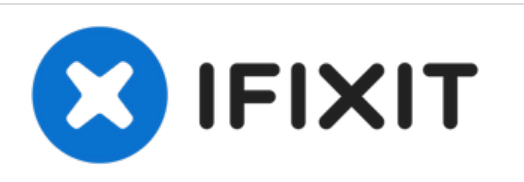

# **MacBook Pro (15 Zoll, Anfang 2011, Unibody) MagSafe DC-in Board (Gleichspannungsversorgungs-Platine) austauschen**

Austausch des MagSafe DC-in Board (Gleichspannungsversorgungs-Platine) am MacBook Pro (15 Zoll, Anfang 2011, Unibody).

Geschrieben von: Walter Galan

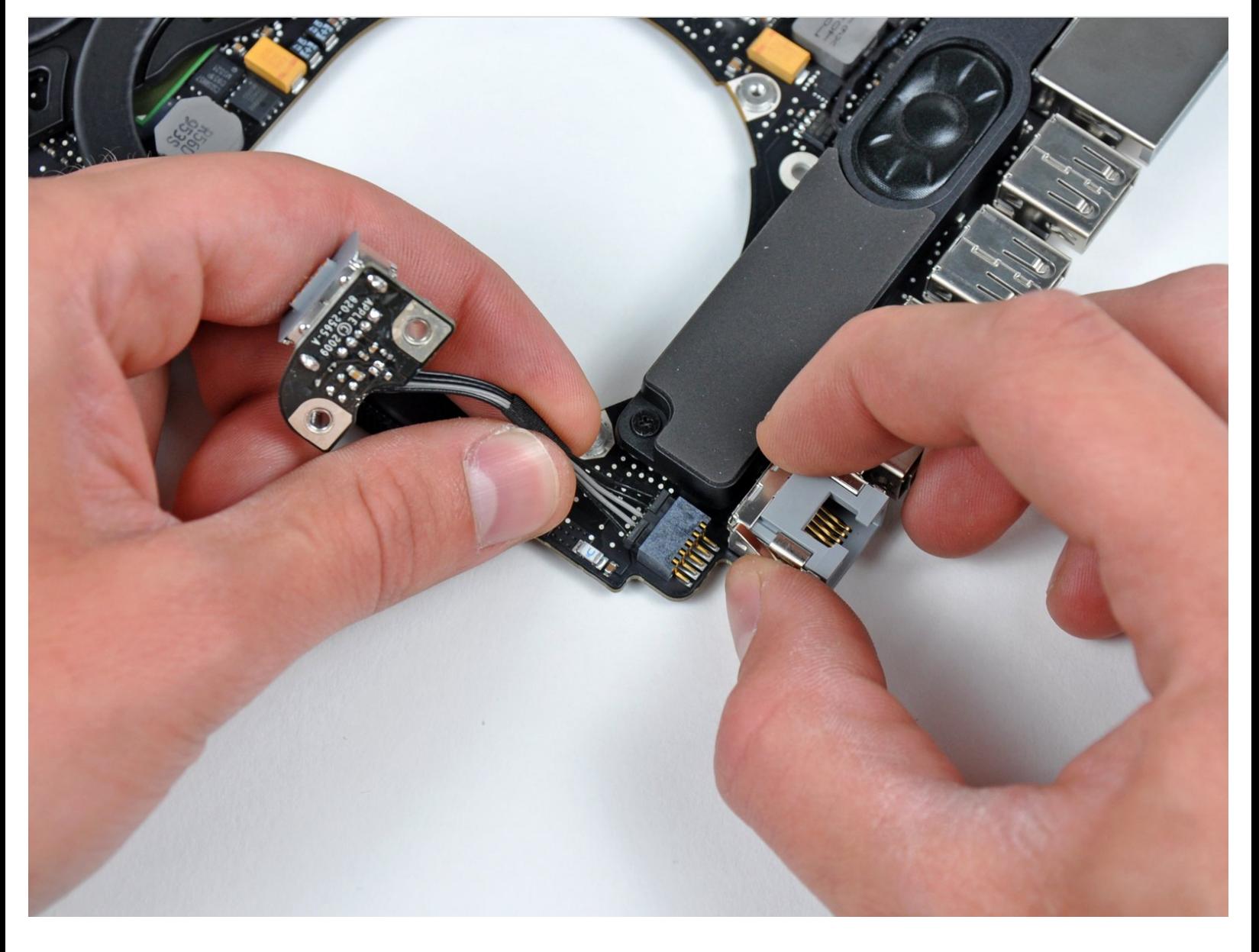

# **EINLEITUNG**

Der Austausch der MagSafe DC-in Board (Gleichspannungsversorgungs-Platine) erfordert den Ausbau des Logic Boards.

## **WERKZEUGE:**

- Kreuzschlitz PH00 [Schraubendreher](https://store.ifixit.fr/products/phillips-00-screwdriver) (1)
- [Spudger](https://store.ifixit.fr/products/spudger) (1)
- T6 Torx [Schraubendreher](https://store.ifixit.fr/products/t6-torx-screwdriver) (1)

# **TEILE:**

[MacBook](https://store.ifixit.fr/products/macbook-pro-unibody-13-and-15-magsafe-dc-in-board) Pro Unibody 13" and 15" MagSafe DC-In Board (1)

#### **Schritt 1 — Gehäuseunterteil**

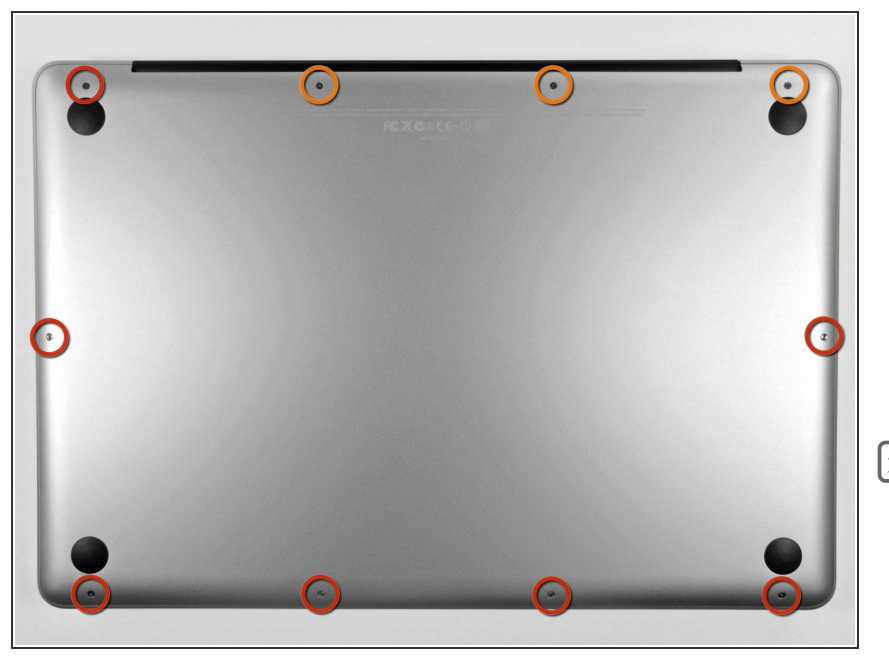

- Entferne die zehn Schrauben, die das obere und das untere Gehäuse zusammenhalten.  $\bullet$ 
	- Drei 13,5 mm (14,1 mm) Kreuzschlitzschrauben.
	- Sieben 3 mm Kreuzschlitzschrauben.
- Schaue dir beim Ausdrehen der Schrauben genau an, wie sie leicht schräg herauskommen. Beim Zusammenbau muss das genauso sein.

## **Schritt 2**

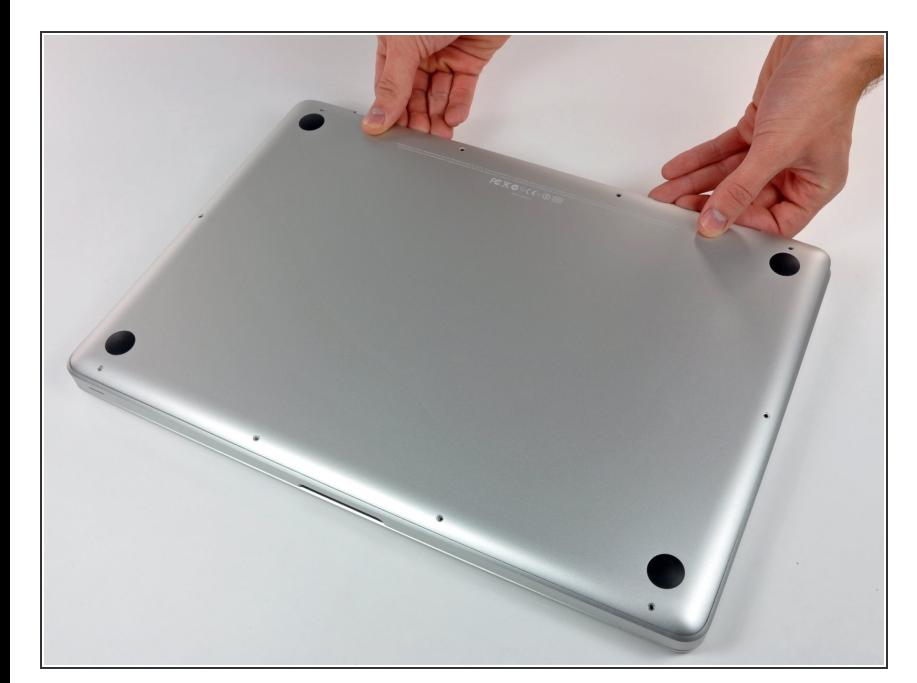

Hebe das Gehäuseunterteil nahe beim Lüfter mit beiden Händen an und löse es so von den beiden  $\bullet$ 

Clips, die es mit dem Gehäuseoberteil verbinden.

Entferne das Gehäuseunterteil und lege es zur Seite.  $\bullet$ 

#### **Schritt 3 — Akkuanschluss**

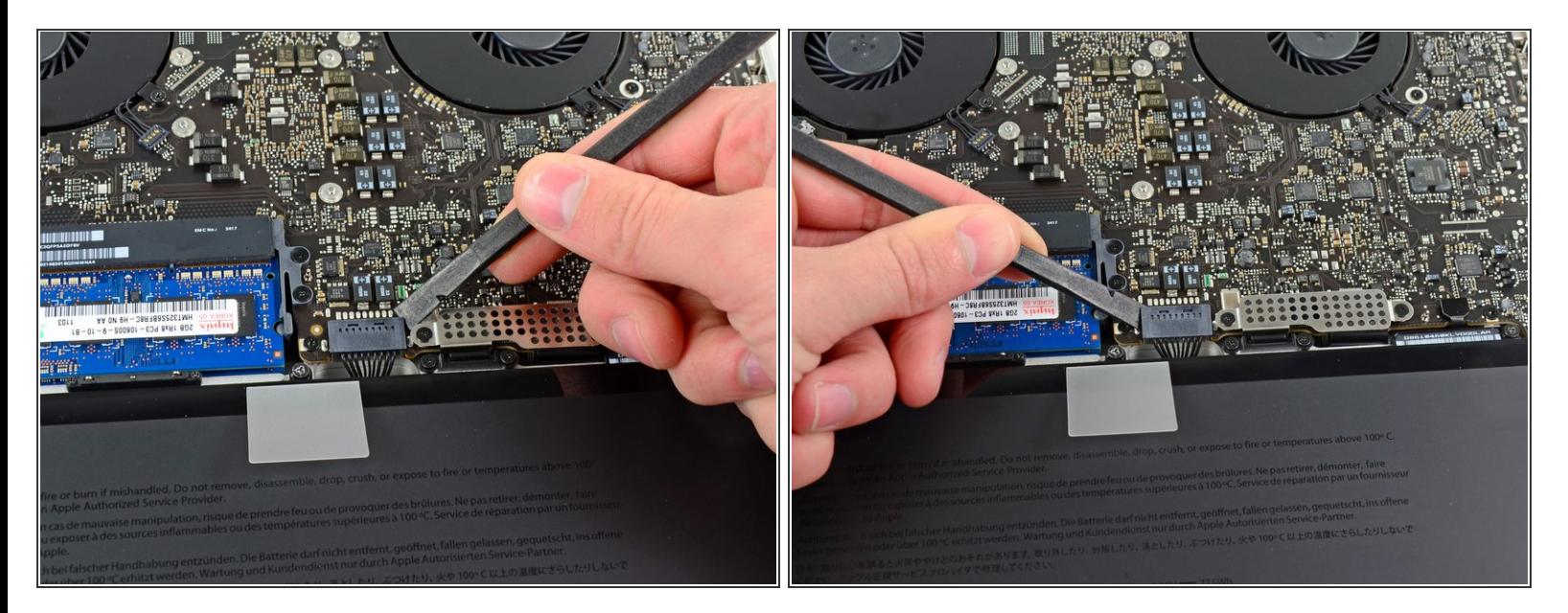

- Bei bestimmten Reparaturen (z.B. der Festplatte) ist es zwar nicht nötig, den Akku zu trennen, wird aber dennoch empfohlen, da es einem versehentlichen Kurzschluss von elektronischen Bauteilen auf dem Logic Board vorbeugt. Wenn du den Akku nicht abtrennst, musst du sehr vorsichtig sein, da manche Komponenten noch unter Spannung stehen können.  $\vert \star \vert$
- Benutze die Kante eines Spudgers, um den Akkustecker nach oben aus seinem Anschluss zu hebeln.  $\bullet$
- $(i)$  Es ist hilfreich, an den beiden kurzen Seiten des Steckers zu hebeln, um ihn so schrittweise aus seinem Anschluss herauszulösen.

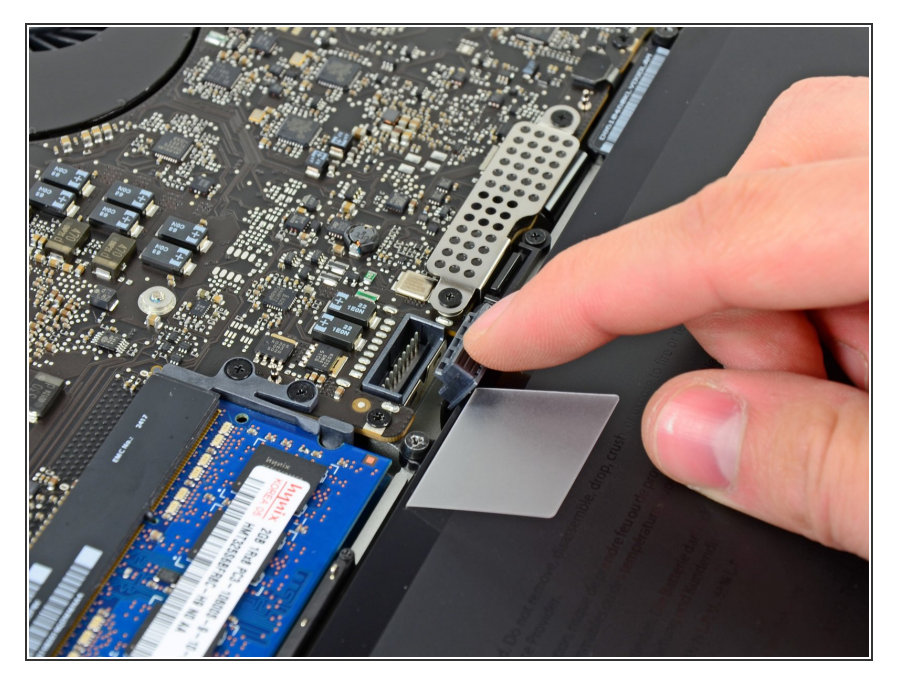

Biege das Akkukabel leicht von seinem Anschluss auf dem Logic Board weg, damit es sich nicht versehentlich wieder selbst verbindet, während du arbeitest.  $\bullet$ 

## **Schritt 5 — Linker Ventilator**

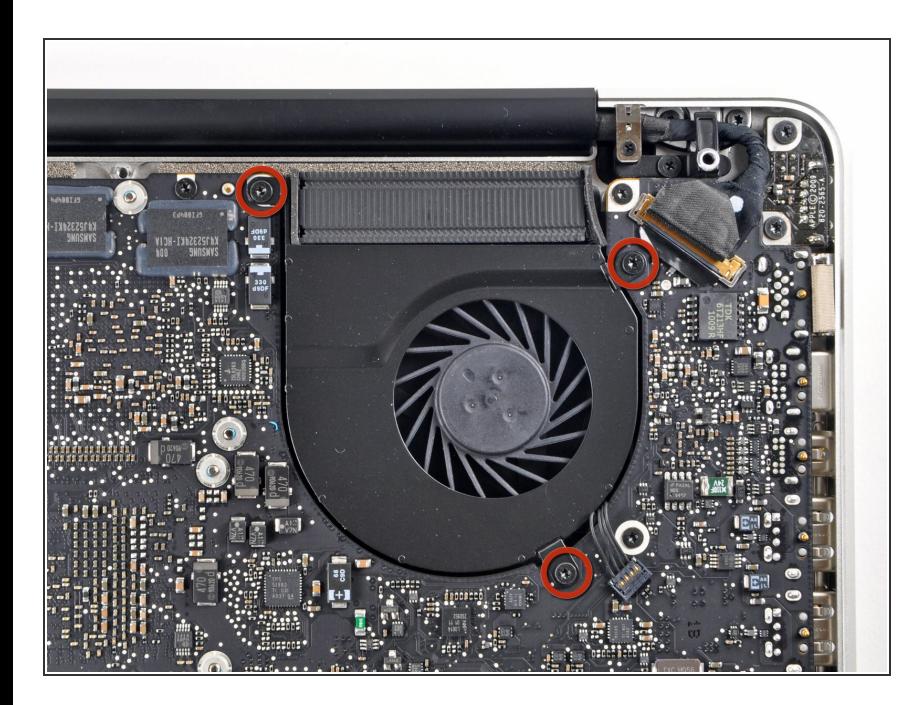

- Entferne die drei 3,4 mm T6 Torx Schrauben, die den linken Ventilator am Logic Board befestigen.  $\bullet$ 
	- In einigen Modellen können diese T6 Torx Schrauben auch 3,1 mm lang sein.

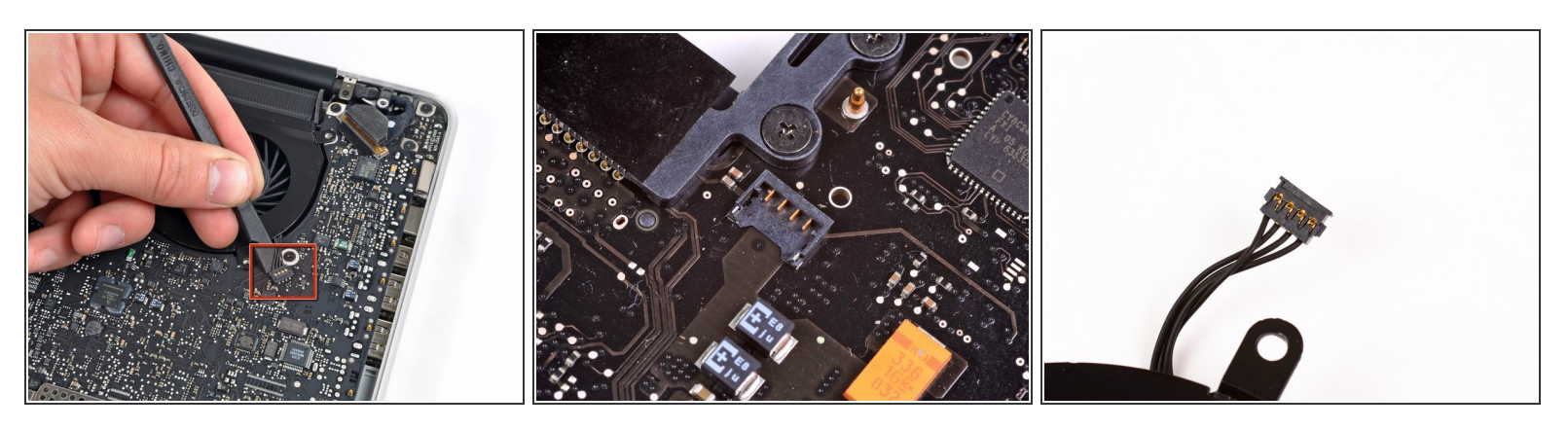

- Verwende das flache Ende eines Spudgers, um den Verbinder des linken Ventilators vom Logic Board zu lösen
- Es ist hilfreich, den Spatel mittig unterhalb der Ventilatorkabeldrähte zu verdrehen, um den Stecker zu lösen.
- Verbinder und Anschluss des Ventilators sind im zweiten und dritten Bild zu sehen. Passe auf, nicht den Plastikanschluss des Ventilators vom Logic Board abzubrechen, wenn du den Ventilatorstecker mit einem Spudger gerade nach oben und aus dem Anschluss hebst.
- Das Layout des Logic Board in Bild 2 kann bei deinem Computer leicht anders aussehen, aber der Ventilatoranschluss ist der gleiche.

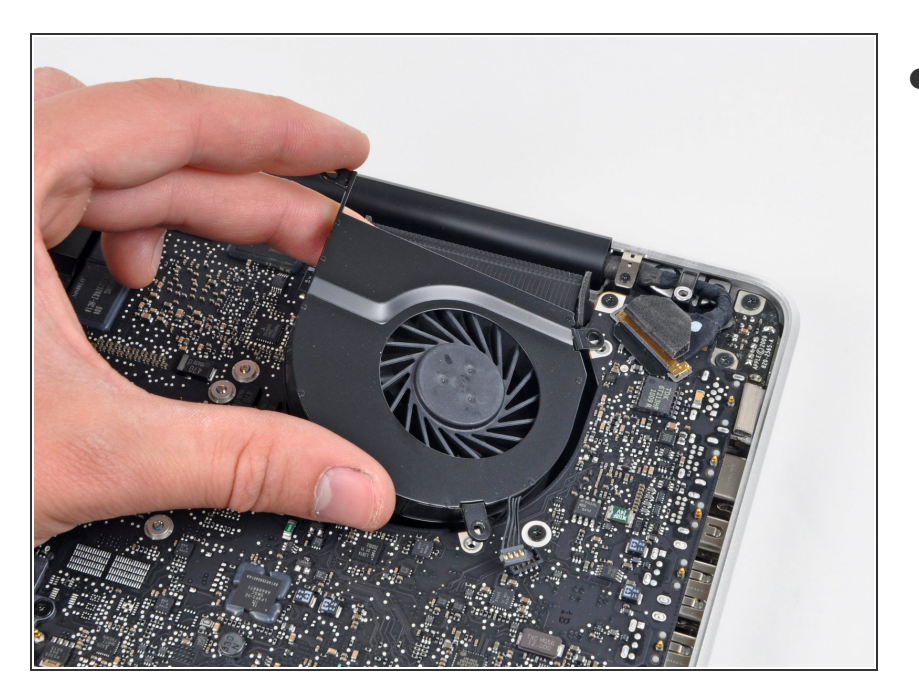

Hebe den linken Ventilator aus dem oberen Gehäuse.  $\bullet$ 

## **Schritt 8 — Logic Board**

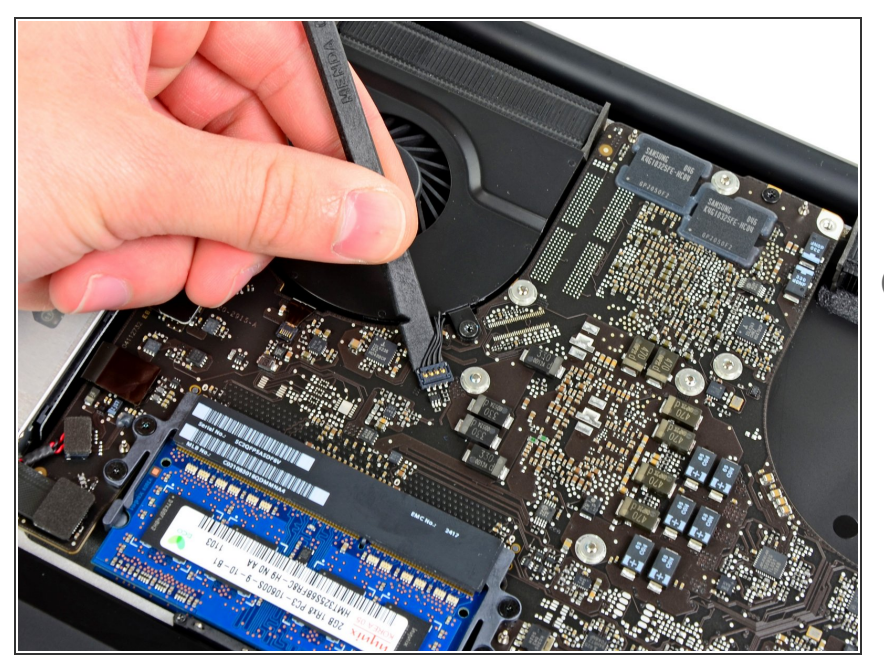

- Hebe mit dem flachen Ende eines Spudgers den Verbinder des rechten Ventilators aus seinem Sockel auf dem Logic Board.
- Am besten geht das, indem du den Spudger unter den Drähten des Ventilatorkabels ansetzt und dann entlang seiner Achse verdrehst, um den Verbinder zu lösen.

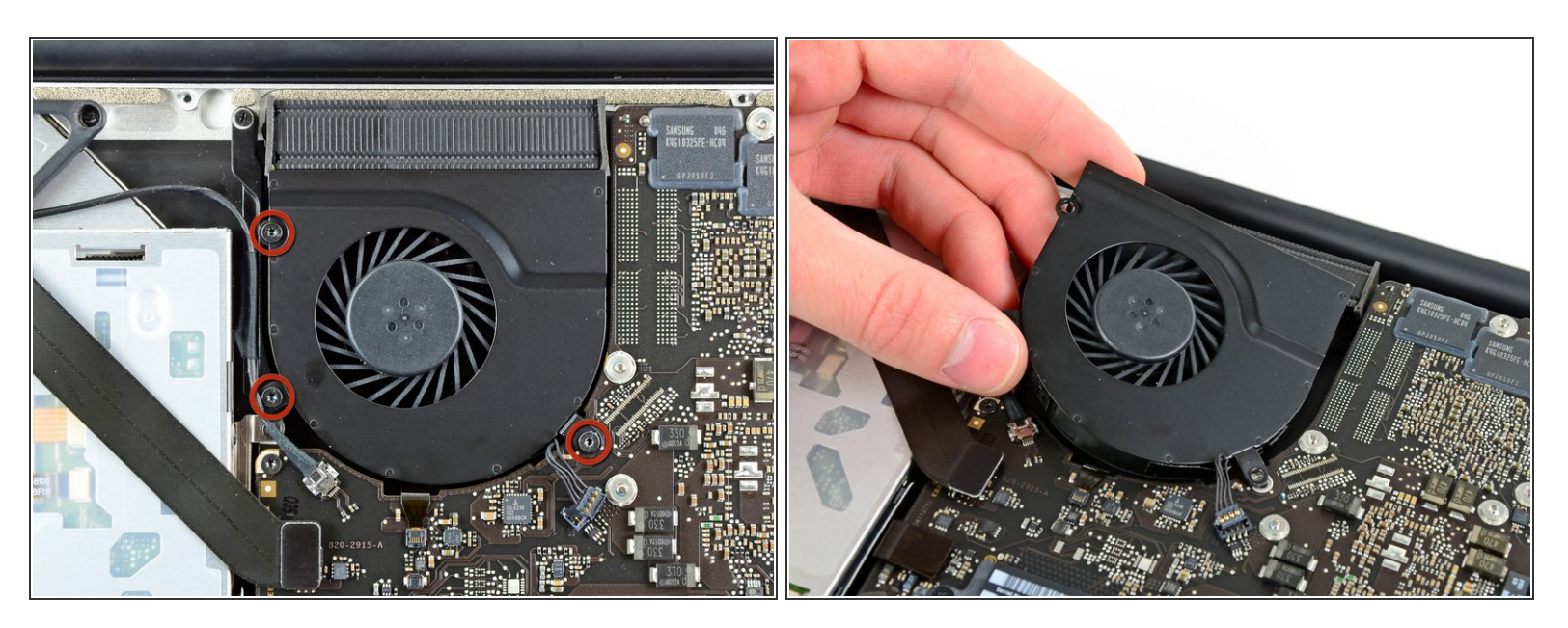

- Entferne die drei 3,4 mm (3,1 mm) Torx T6 Schrauben, die den rechten Ventilator am Logic Board befestigen.  $\bullet$
- Hebe den rechten Ventilator aus seiner Öffnung im Logic Board.

#### **Schritt 10**

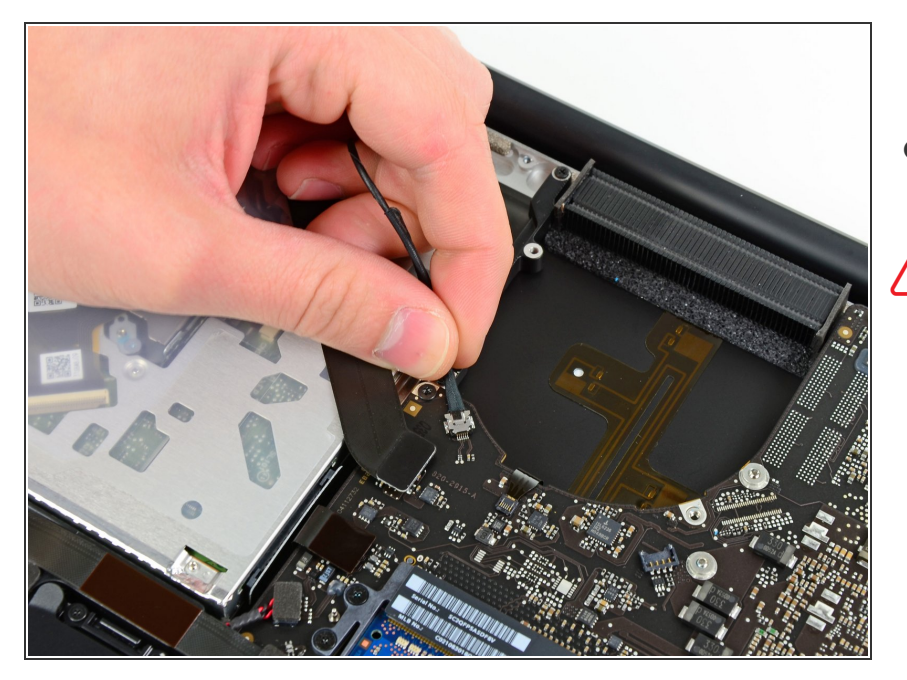

- Ziehe das Kamerakabel aus seinem Sockel auf dem Logic Board.
- A Hebe das Kabel dabei nicht senkrecht hoch. Wenn du das tust kannst du Kabel und Logic Board beschädigen. Ziehe das Kabel parallel zur Oberfläche des Logic Boards heraus.

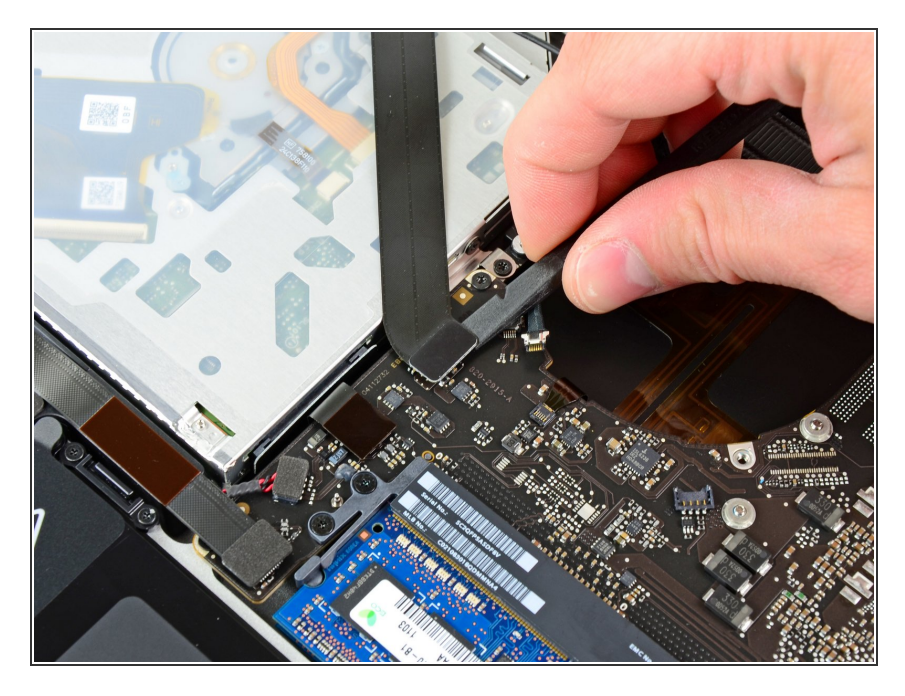

Hebe den Airport/Bluetooth Verbinder mit dem flachen Ende des Spudgers aus seinem Sockel auf dem Logic Board.  $\bullet$ 

## **Schritt 12**

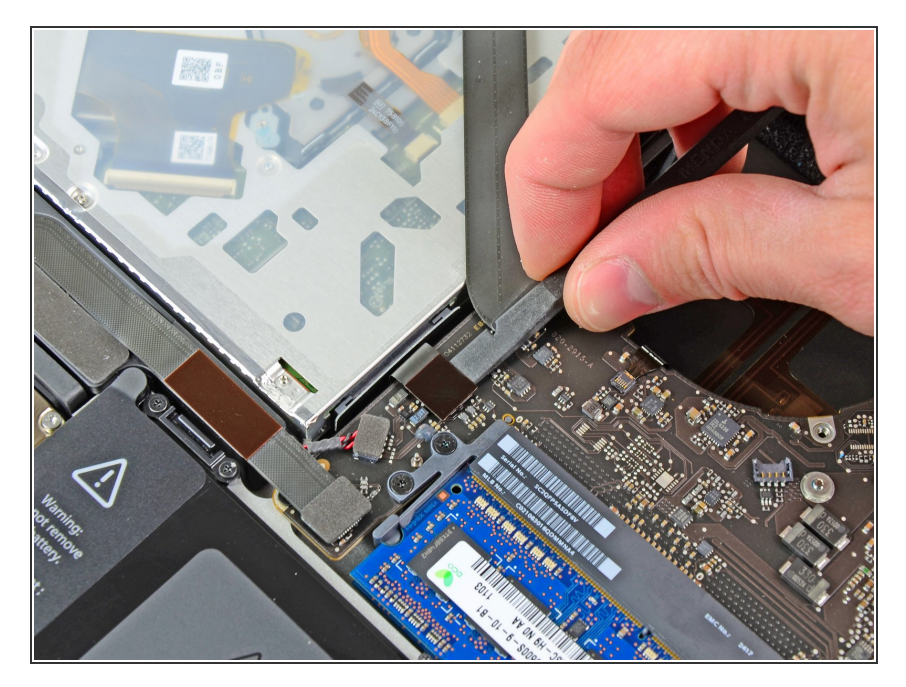

● Hebe den Verbinder zum optischen Laufwerk mit dem flachen Ende des Spudgers aus seinem Sockel auf dem Logic Board.

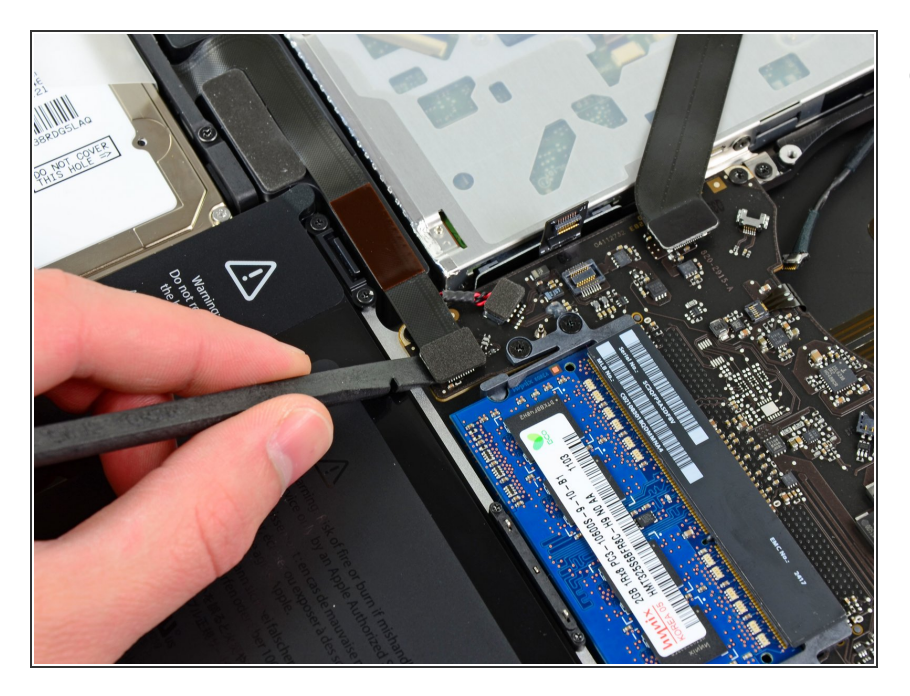

Löse das Kabel zur Festplatte/IR Sensor aus seinem Sockel auf dem Logic Board, indem du unter dem Verbinder anhebst.  $\bullet$ 

## **Schritt 14**

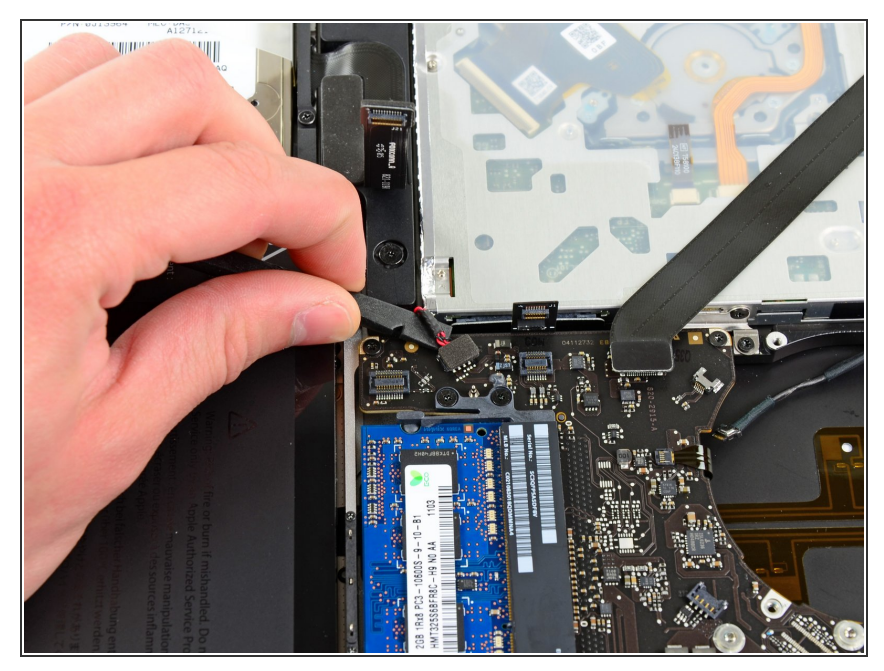

- Hebe den Verbinder des Subwoofers/rechten Lautsprechers aus seinem Sockel auf dem Logic Board.
- Setze zum Hebeln unter den Drähten an.

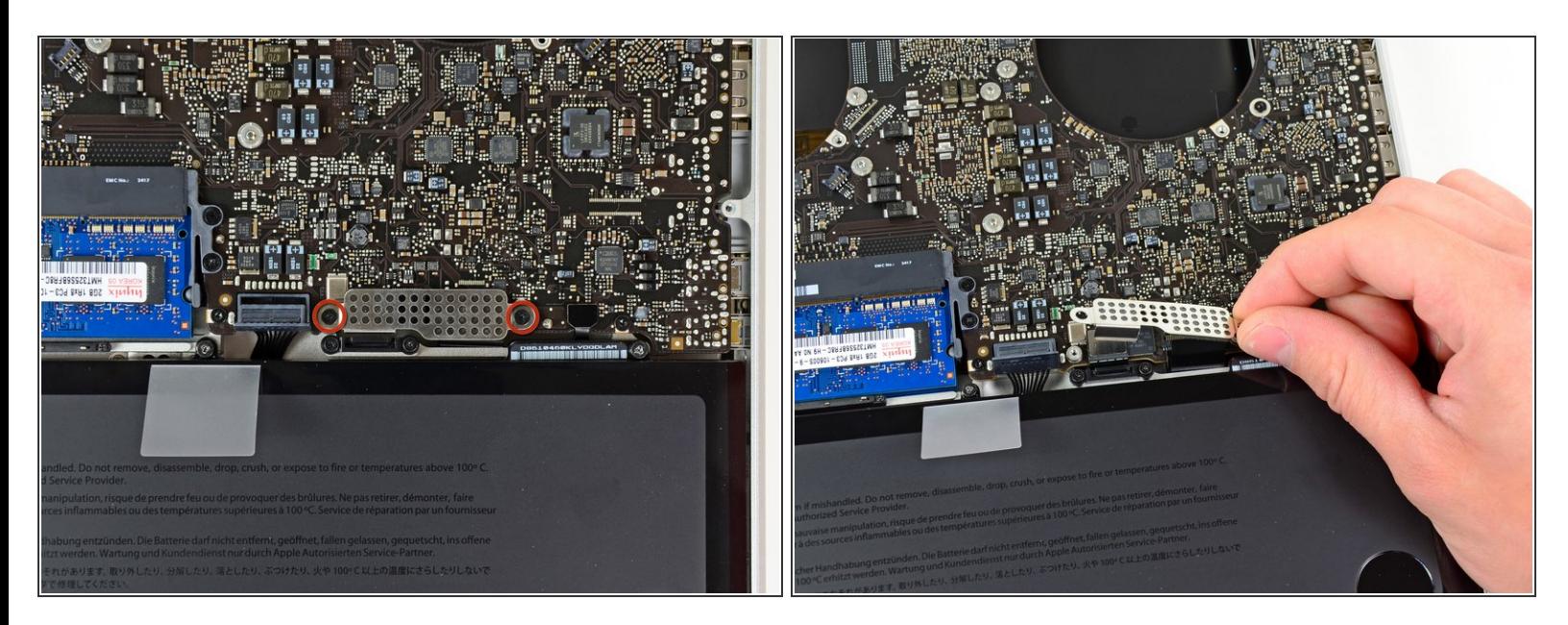

- Die Abdeckung über dem Tastatur/Trackpadkabel ist mit zwei 1,5 mm (1,2 mm) Kreuzschlitzschrauben auf dem Logic Board befestigt. Drehe sie heraus.  $\bullet$
- Hebe die Abdeckung ab und lege sie zur Seite.

## **Schritt 16**

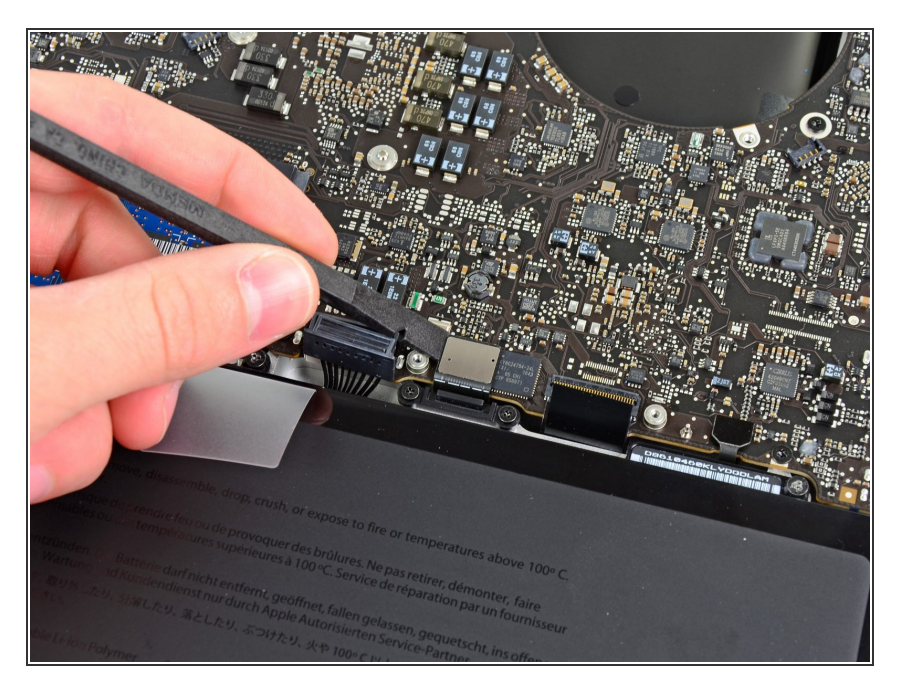

Heble den Verbinder zum Trackpad mit dem flachen Ende des Spudgers aus seinem Sockel auf dem Logic Board.  $\bullet$ 

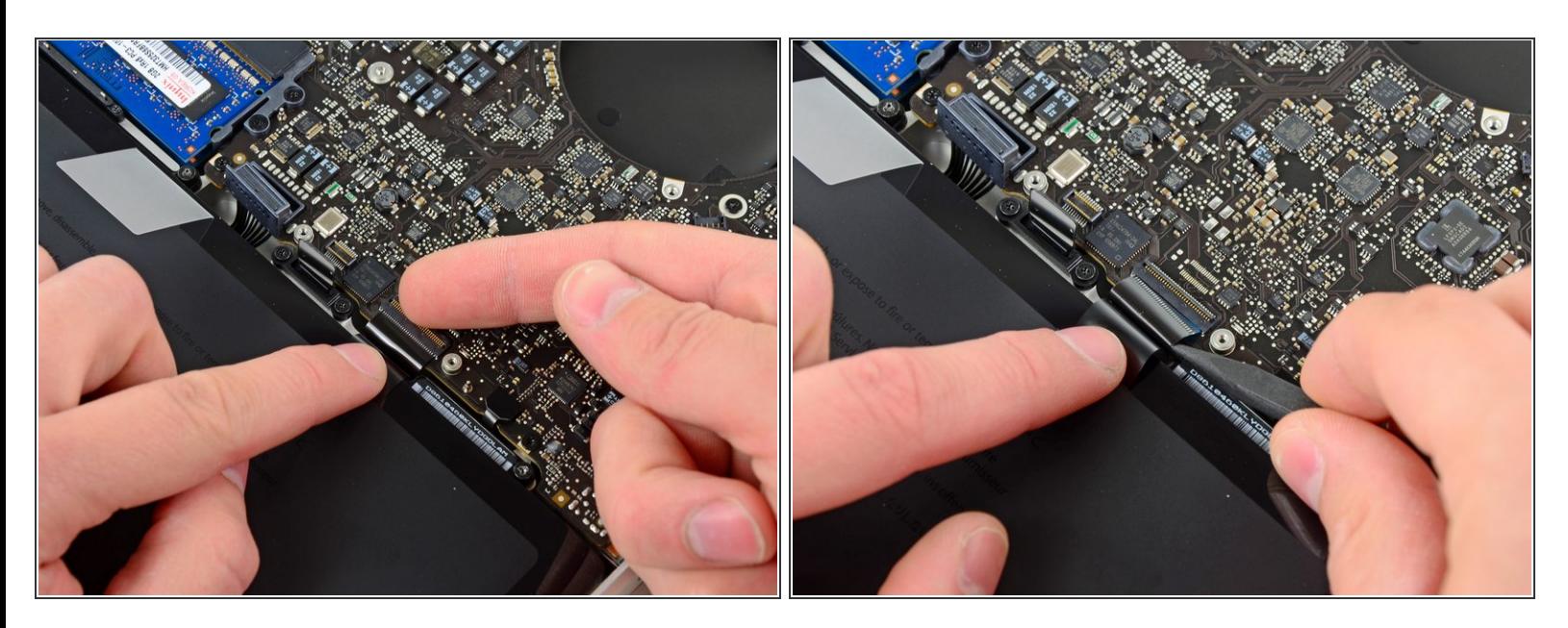

Klappe die Halteklappe des ZIF Verbinders des Tastaturflachbandkabels mit dem Fingernagel hoch.  $\bullet$ 

Löse den Verbinder der

 $\bullet$ 

auf dem Logic Board.

Akkuanzeige mit dem flachen Ende des Spudgers aus seinem Sockel

Klappe nur die scharnierartige Klappe hoch, **keinesfalls** den Sockel selbst.

Löse das Flachbandkabel der Tastatur mit der Spitze des Spudgers aus seinem Sockel.

## **Schritt 18**

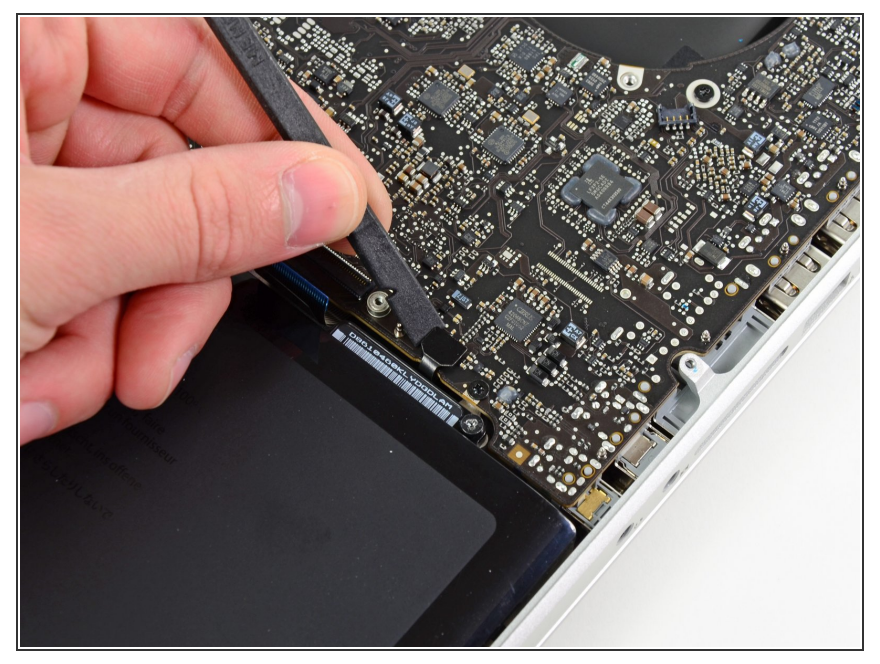

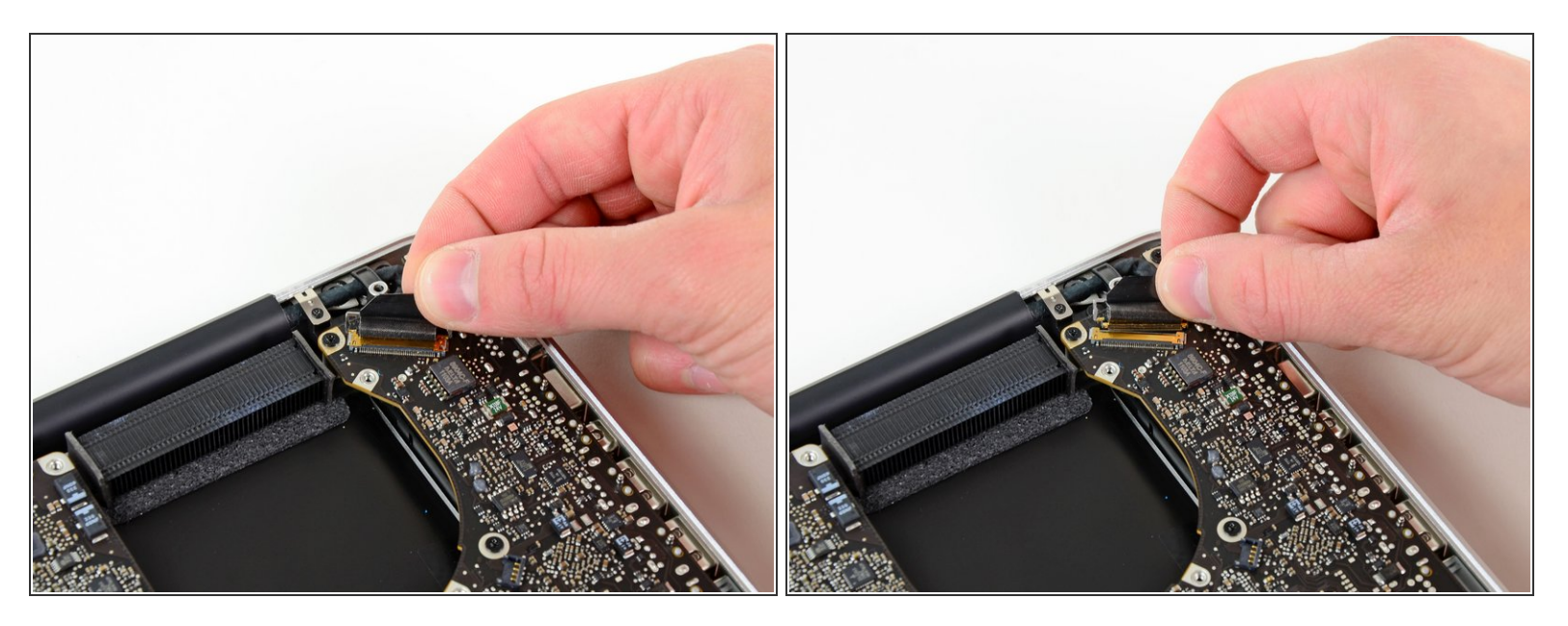

- Fasse die Zuglasche aus Kunststoff, die an der Sicherung des Displaykabels befestigt ist, und drehe sie in Richtung der Seite mit der Stromeingangsbuchse am Computer.  $\bullet$
- Ziehe das Displaykabel aus seinem Sockel auf dem Logic Board.
- Ziehe das Kabel nicht hoch, da der Sockel sehr empfindlich ist. Ziehe parallel zur Oberfläche des Logic Boards.  $\sqrt{N}$

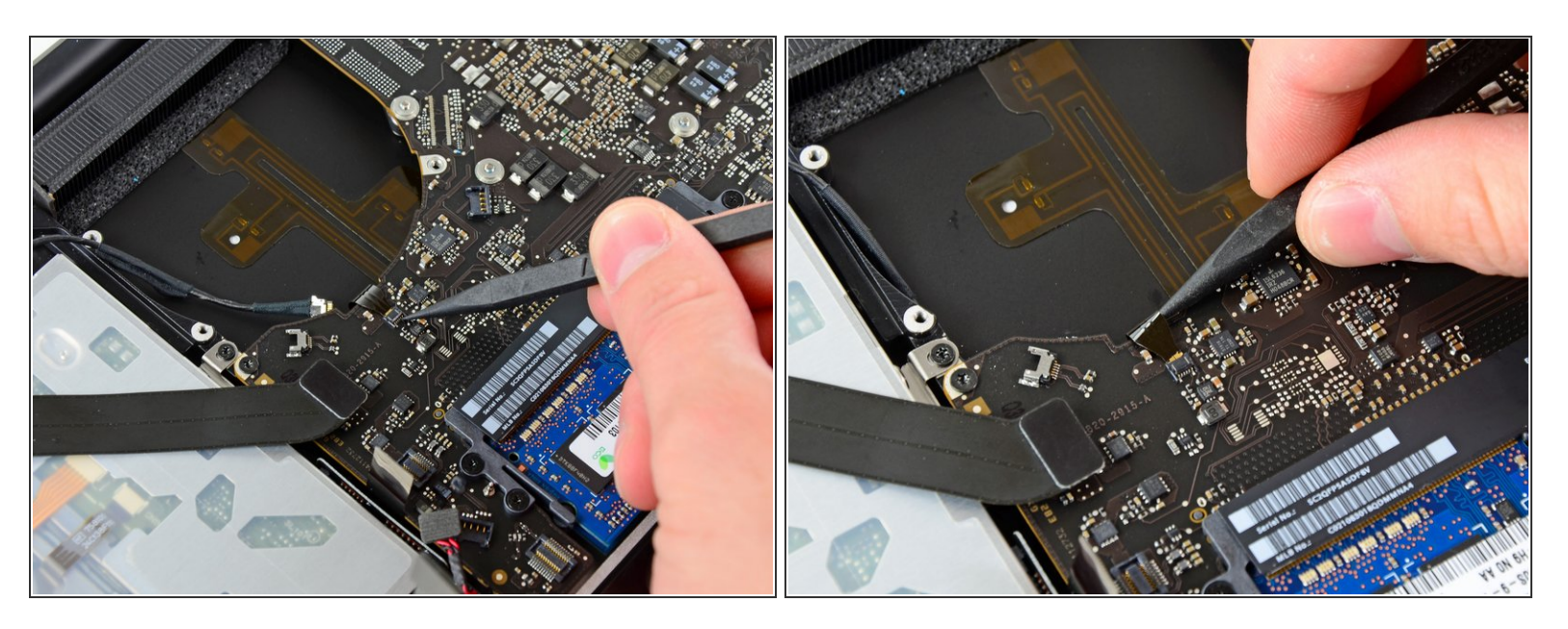

- Klappe die Halteklappe am ZIF Anschluss des Flachbandkabels der Tastaturbeleuchtung mit der Spitze des Spudgers hoch.  $\bullet$
- Achte darauf, dass du wirklich nur die scharnierartige Klappe, **nicht** den Sockel selbst hochklappst.  $\bigwedge$
- Ziehe das Flachbandkabel der Tastaturbeleuchtung aus seinem Sockel.

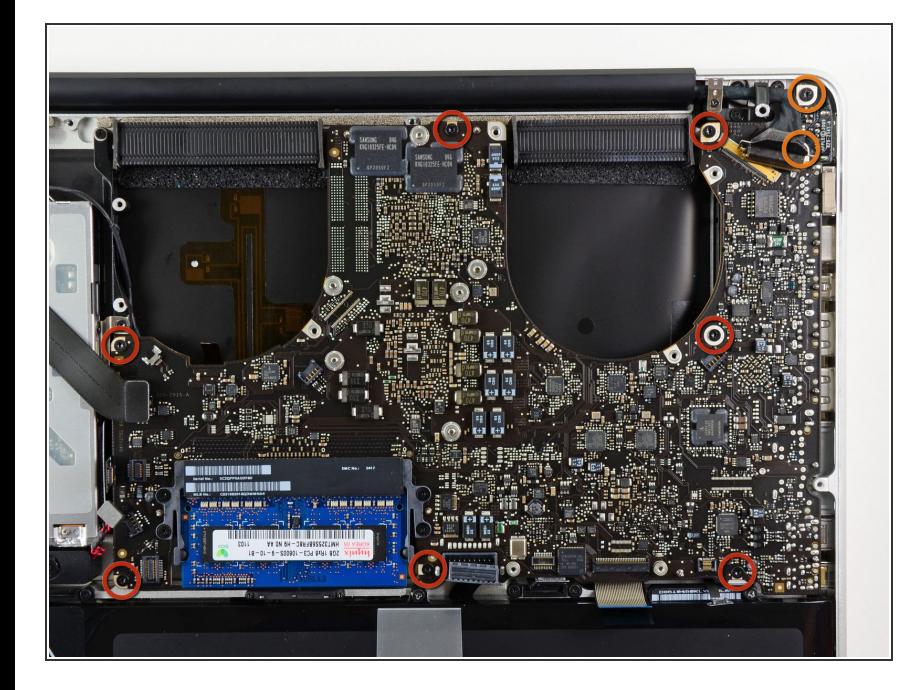

- Drehe folgende neun Schrauben heraus:  $\bullet$ 
	- Sieben 3,4 mm (3,1 mm) T6 Torx Schrauben auf dem Logic Board
	- Zwei 8 mm T6 Torx Schrauben auf dem DC-In Board  $\bullet$

#### **Schritt 22**

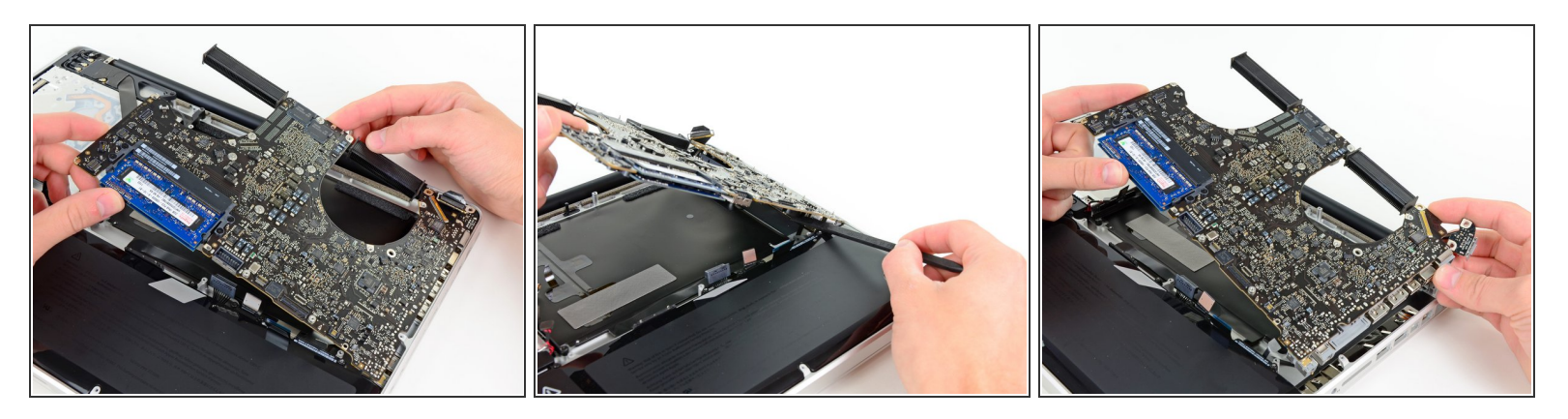

- Hebe die ganze Einheit mit dem Logic Board vorsichtig auf der linken Seite an und aus dem Gehäuse heraus. Achte dabei darauf, dass sich das Kabel des optischen Laufwerks und die I/O Ports nicht verfangen.
- Trenne falls nötig das Mikrofon mit dem flachen Ende des Spudgers vom oberen Gehäuse.
- Ziehe die Seite des Logic Boards mit den I/O Ports seitlich vom Gehäuse weg und entferne die ganze Logic Board Einheit.  $\bullet$

#### **Schritt 23 — MagSafe DC-in Board (Gleichspannungsversorgungs-Platine)**

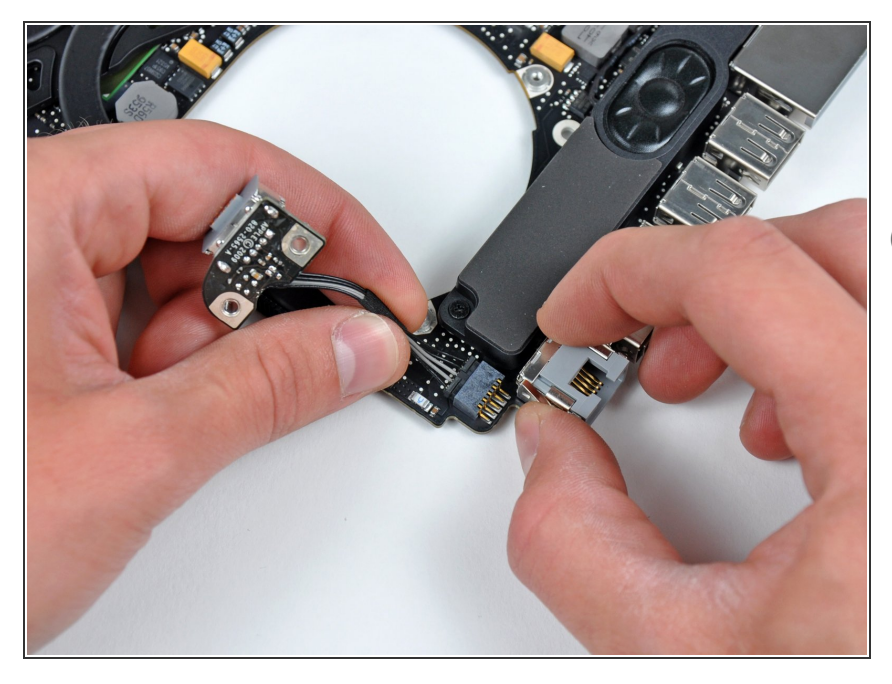

- Löse das Kabel des DC-in Boards, indem du es in Richtung des Kühlkörpers ziehst.  $\bullet$
- $(i)$  Ziehe das Kabel parallel zur Oberfläche des Logic Boards.

Um dein Gerät wieder zusammenzusetzen, folge den Schritten in umgekehrter Reihenfolge.